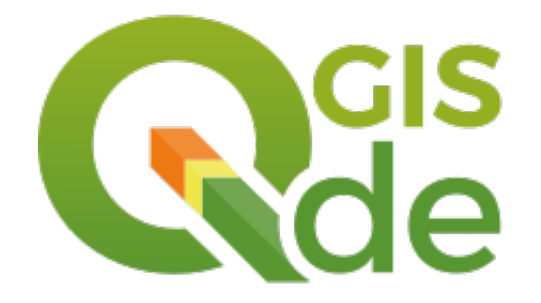

### QGIS 3 – Das neue Knotenwerkzeug

Bernhard Ströbl Vorstandsmitglied 05.09.2019

QGIS-DE e.V. https://qgis.de

### Neue Bedienung

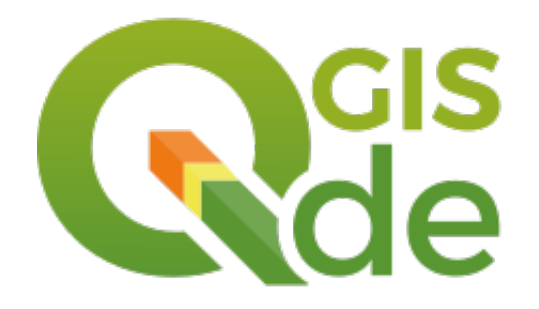

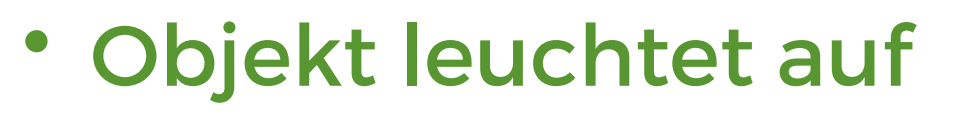

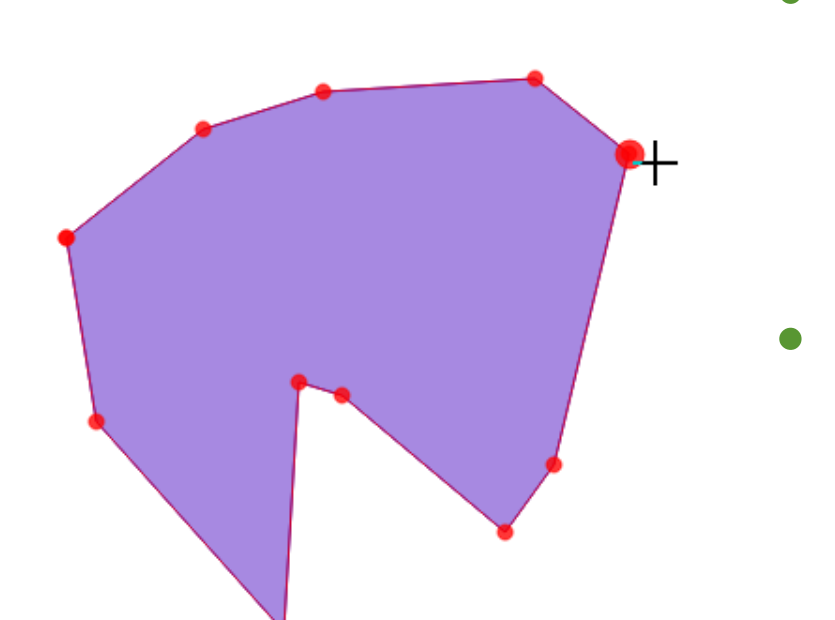

- Vorhandene Knoten werden hervorgehoben
- Hervorgehobene Knoten können direkt bearbeitet werden

#### Neue Bedienung

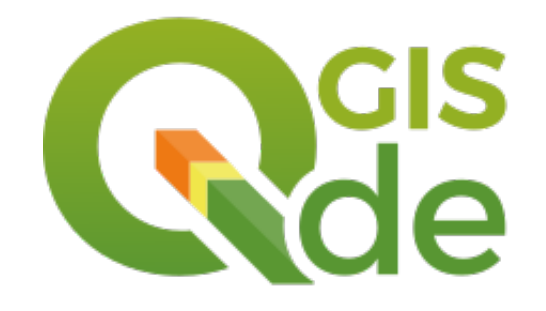

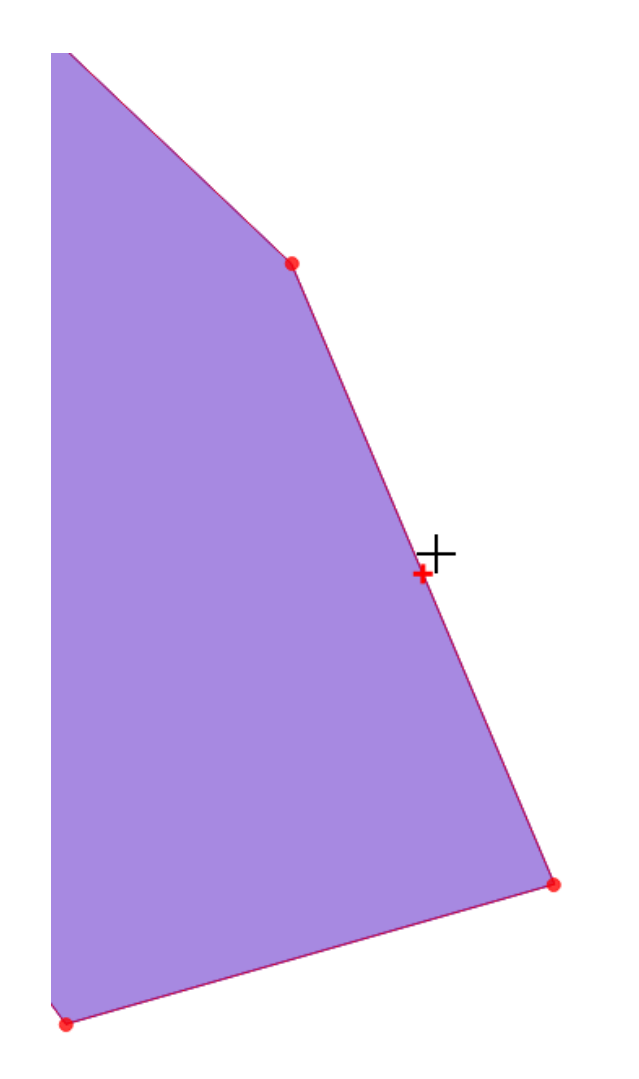

- Hinzufügen über virtuelle Knoten
- Klick + Klick statt Klicken und Ziehen
- Keine Auswahl des zu bearbeitenden Objekts nötig

#### Vorteile

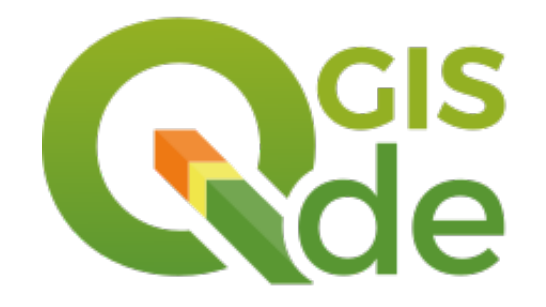

- Schnelleres editieren vorhandener Knoten über die direkte Anwahl eines Knotens
- Schnelleres Hinzufügen eines Knotens über virtuelle Knoten
- Volle Funktion des Bedienfelds Erweiterte Digitalisierung, da die Maustaste nicht gedrückt gehalten werden muss

# Nachteile Stand November 2018

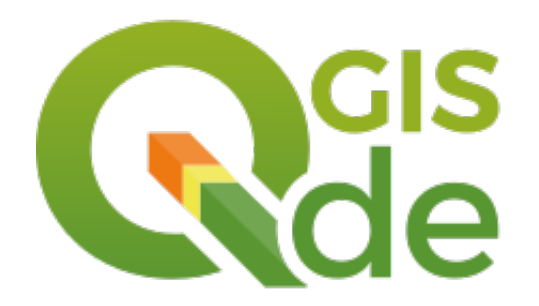

- Neue Bedienphilosophie sorgt für Irritationen
- Nutzer vermissen Objektauswahl
- Wildes Aufleuchten nah beieinanderliegender oder überlappender Objekte
- 12 offene Tickets (nachvollziehbar)
- Weitere offene Tickets (nicht nachvollziehb.)

#### Fazit

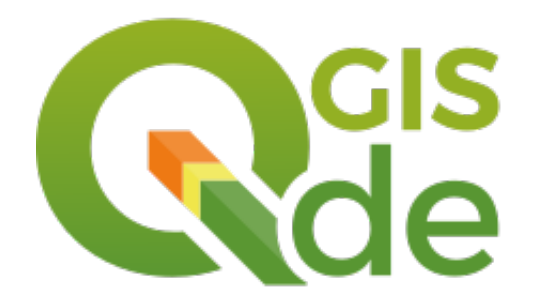

- Das Knotenwerkzeug in QGIS 3 war für die praktische Arbeit mit realen Datensätzen nicht benutzbar!
- Mit QGIS 3.4 LTS würden viele Nutzer auf QGIS 3 wechseln
- Ein unausgegorenes Knotenwerkzeug würde dann für Enttäuschung sorgen

## Ziel für QGIS 3.4 LTS

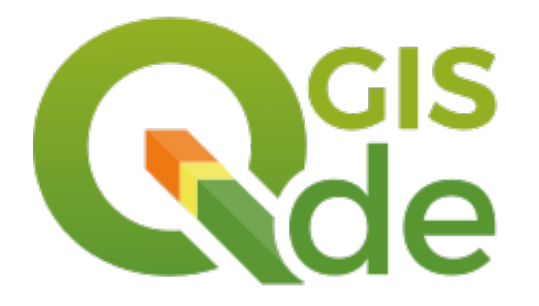

- Ein funktionierendes, bugfreies und gut durchdachtes Knotenwerkzeug
	- Ohne die Neuerungen aufzugeben
	- Mit der Möglichkeit, das zu bearbeitende Objekt auszuwählen, um in schwierigen Situationen die Übersicht zu behalten

#### Umsetzung

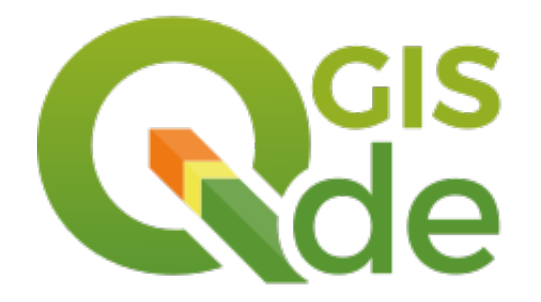

- Martin Dobias, Denis Rouzard
- ca. 46 Stunden, 4600,- EUR
- Komplett finanziert vom QGIS-DE e.V.

# Änderungen

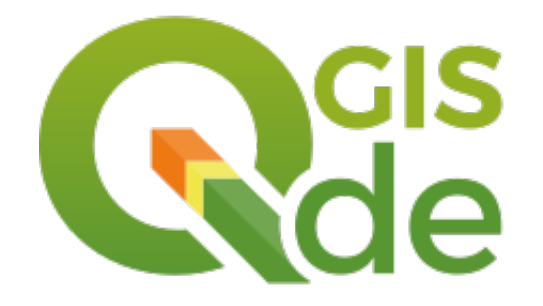

- Alle Tickets geschlossen
- Verbesserung der Bedienbarkeit durch Sperren des Objektes
- Funktionierende Synchronisation zwischen Karte und dem Bedienfeld Stützpunktbearbeitung

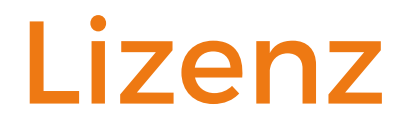

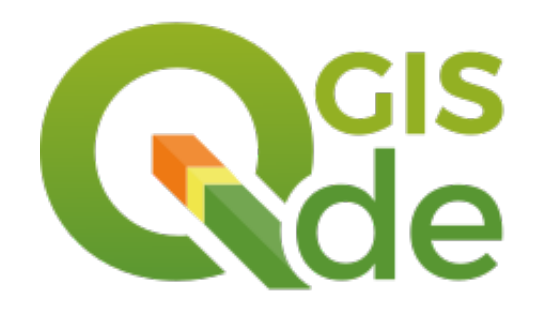

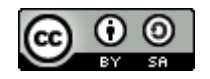

#### [Dieses Werk ist lizensiert unter einer](https://creativecommons.org/licenses/by-sa/4.0/)

Creativ Commons Namensnennung – Weitergabe unter gleichen Bedingungen 4.0 International Lizenz

QGIS-DE e.V. https://qgis.de